# คู่มือการใช้งาน: ฐานข้อมูลเครื่องมือวัด ทางพฤติกรรมศาสตร์

## **คู่มือการใช้งาน ส าหรับผู้ใช้งานทั่วไป**

ฐานข้อมูลเครื่องมือวัดทางพฤติกรรมศาสตร์สถาบันวิจัยพฤติกรรมศาสตร์เป็นระบบที่ใช้ค้นหา เครื่องมือวัดของผลงานวิจัยและปริญญานิพนธ์ของสถาบันวิจัยพฤติกรรมศาสตร์ที่ได้รับการตีพิมพ์ตั้งแต่ปี 2550-2560 การใช้งานระบบ เป็นการค้นหาเครื่องมือต่าง ๆ ดังนี้

- 1. ค้นหาเครื่องมือวัด
- 2. แสดงรายละเอียดเครื่องมือวัด
- 3. ดาวน์โหลดเอกสารเครื่องมือวัด และปริญญานิพนธ์/งานวิจัยฉบับเต็ม

### **1. การค้นหาเครื่องมือวัด**

ขั้นตอนการค้นหาเครื่องมือวัด

- 1) ให้กรอกชื่อเครื่องมือวัด ชื่อนักวิจัย หรือชื่อเรื่องวิจัย
- 2) กดที่ปุ่มค้นหา
- 3) ระบบจะแสดงผลการค้นหา

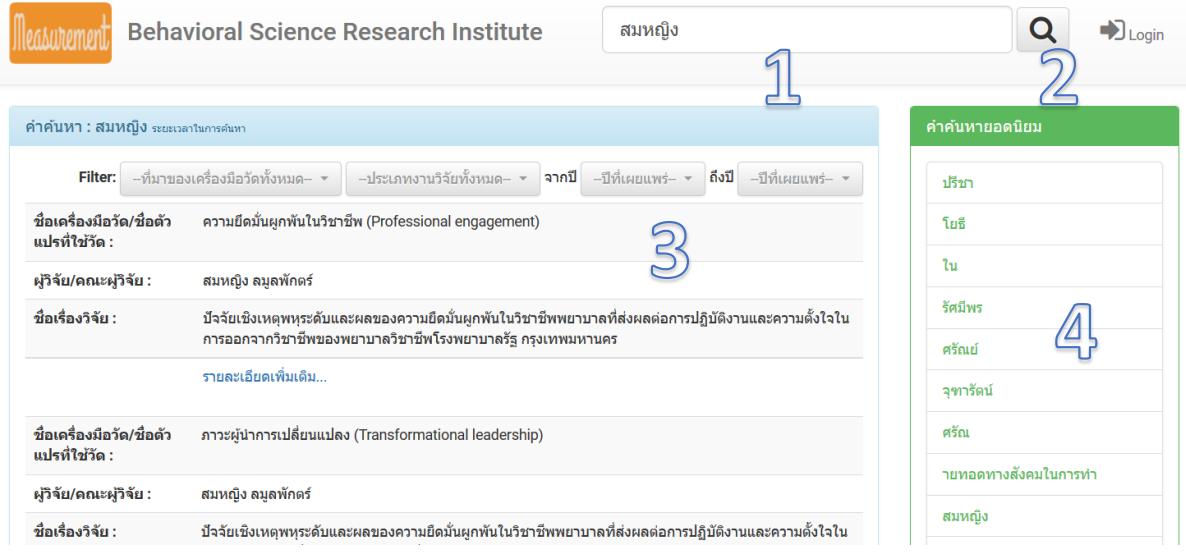

หมายเลข 4 แสดงคำค้นหาที่มีผู้คนใช้บ่อย สามารถกดที่ลิงค์แล้วค้นหาได้เลย

เมื่อกรอกข้อมูลและทำการค้นหาแล้ว หากระบบพบข้อมูลที่ท่านต้องการระบบจะแสดงเป็นรายการ และมีขั้นตอนการดำเนินการหลังจากนั้น ดังนี้

การกรองข้อมูลจากแหล่งที่มาให้เลือก ที่ดรอปดาวน์ แล้วเลือกรายการที่ต้องการเรียกดู

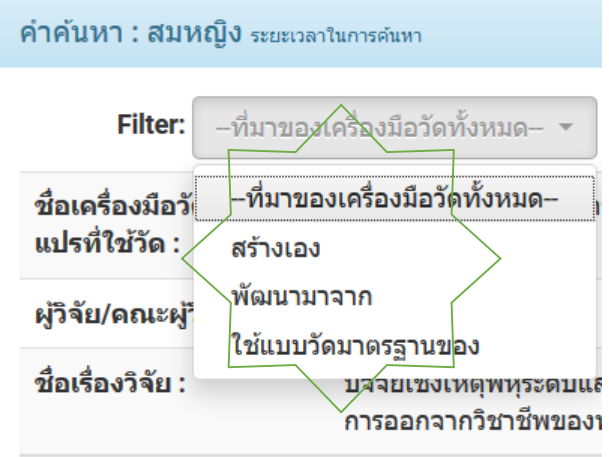

การกรองข้อมูลจากปีที่เผยแพร่ให้เลือกปีเริ่มต้นที่ต้องการดูและเลือกปีสิ้นสุดที่ต้องการดู

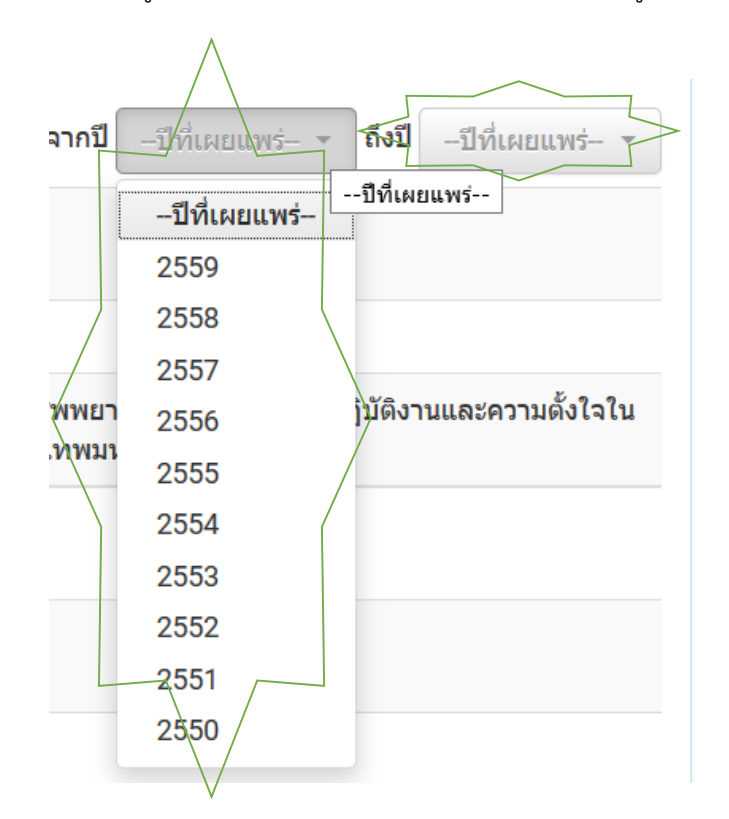

การกรองข้อมูลจากประเภทการวิจัยให้เลือกที่ดรอปดาวน์แล้วเลือกรายการที่ต้องการเรียกดู

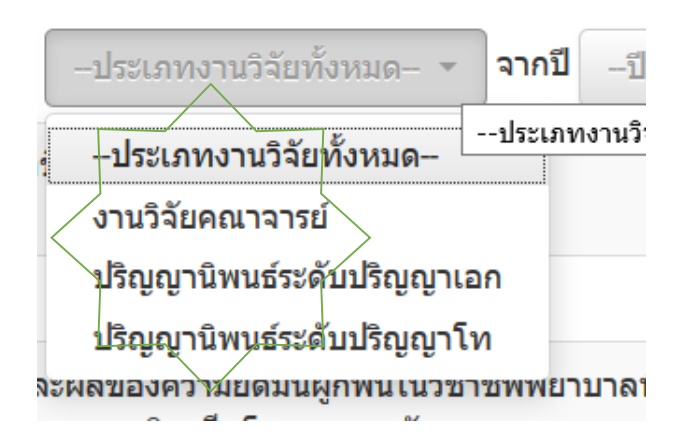

#### **2. แสดงรายละเอียดเครื่องมือวัด**

เนื่องจากผลการค้นหาจะแสดงข้อมูลเพียงสังเขป ดังนั้นถ้าจะดูรายละเอียดทั้งหมดของเครื่องมือวัดให้ ผู้ใช้งานคลิกที่ "รายละเอียดเพิ่มเติม"

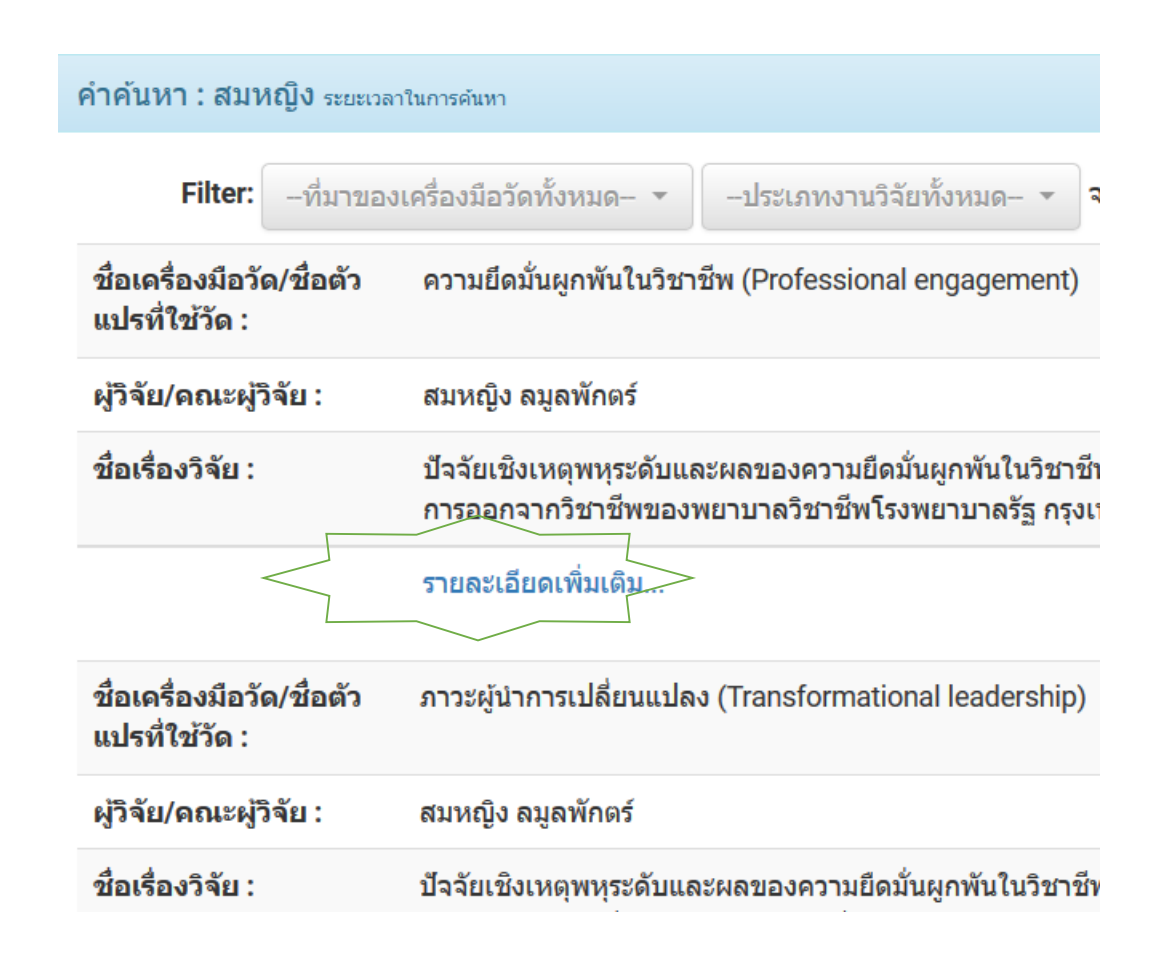

เมื่อคลิกรายละเอียดเพิ่มเติมระบบจะแสดงข้อมูลเครื่องมือวัดทั้งหมด

เมื่อคลิกรายละเอียดเพิ่มเติม ระบบจะแสดงรายละเอียดของข้อมูลเครื่องมือวัดทั้งหมด

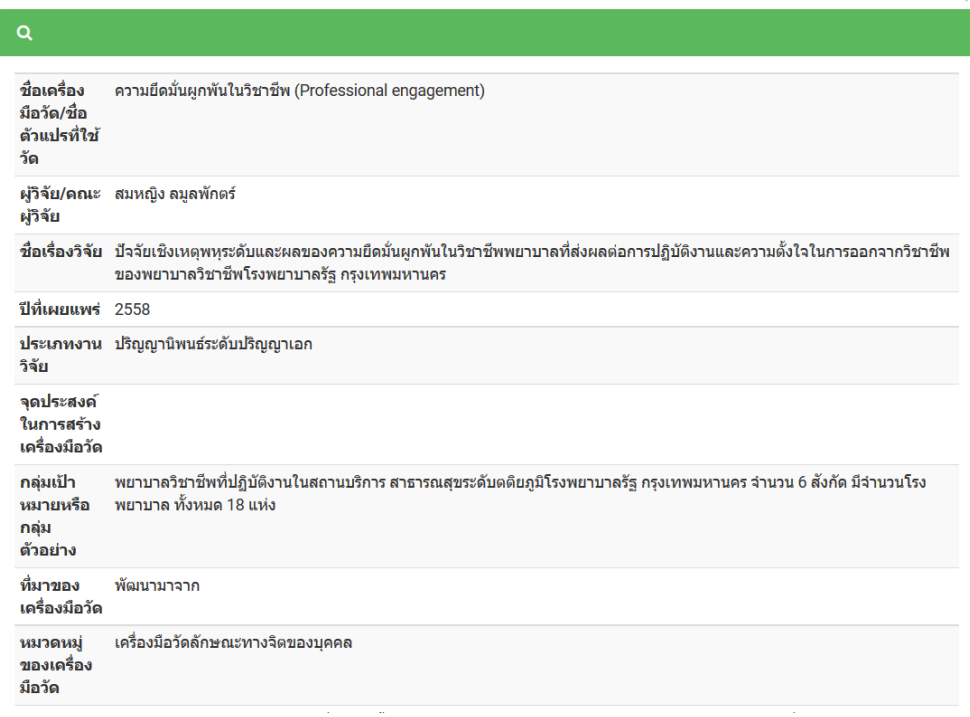

## **3. ดาวน์โหลดเอกสารเครื่องมือวัด และปริญญานิพนธ์/งานวิจัยฉบับเต็ม**

Ż

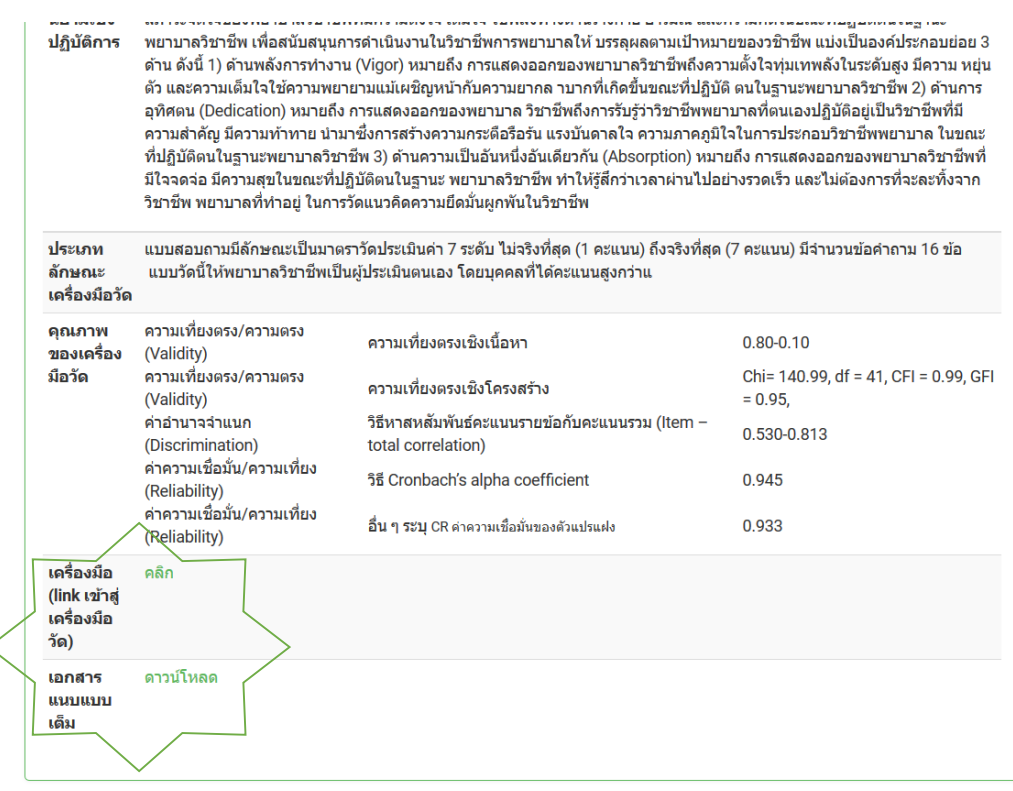